## 「獎勵高級中等學校學生從農輔導方案」線上系統暨紙本申請

#### 範例解說資料-第四階段 { 高一、二:暑假期間 7/1~8/29 高一丶二:暑假期間 7/1~8/29 】<br>高三:暑假期間 7/1~7/31 】

### 申請流程

- (一)與家長及農家廠商確認合作意向,取得廠商資料。
- (二)至從農計畫審查系統進行線上申請,請參考方案手冊。
- (三)提交線上申請資料。
- (四)列印申請資料給廠商簽名及蓋章。
- (五)列印校內申請表及家長同意書給家長簽名(學校首頁-最新消息中下載)。
- (六)彙整線上系統列印文件、校內申請文件、時數表影本、成績單影本及廠商合 格證明文件,排序整齊,繳交所有紙本申請資料給各班實習股長,以『班

級』為單位統一繳至實習處。

- (七)線上系統申請及紙本收件截止日期: 113年 05 月 01 日(三)12:00 前完成並 繳交紙本至實習處。
- 一、請依下列順序:將每份申請文件依下列頁數排序,並使用迴紋針別於左上角,繳 交給各班實習股長,以『班級』為單位繳交至實習處(請勿使用釘書機),實習股 長請檢查清楚,有提出線上申請者及紙本資料完整者才收件。

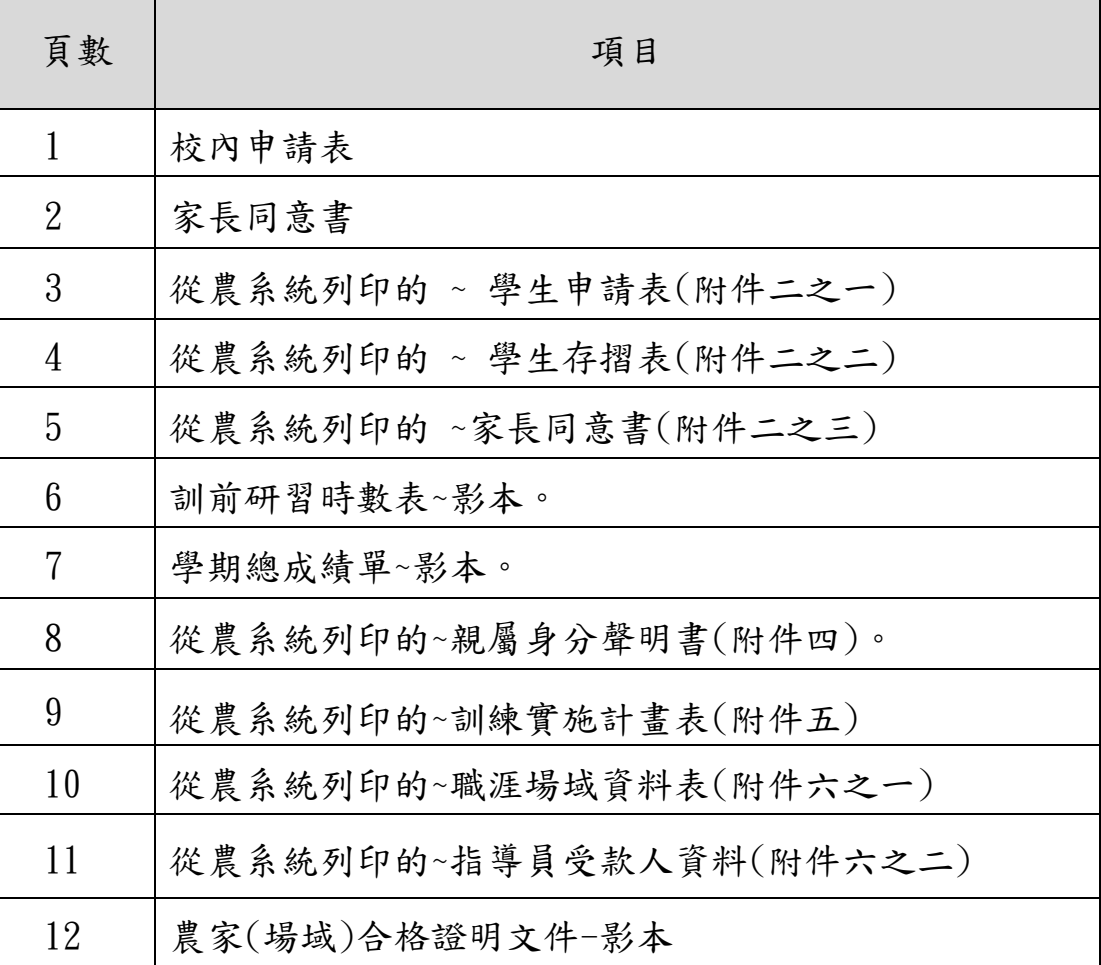

二、從農計畫申請系統網址:

# <https://web.jhenggao.com/CoaScholarship/Login.aspx>

### 三、登錄系統

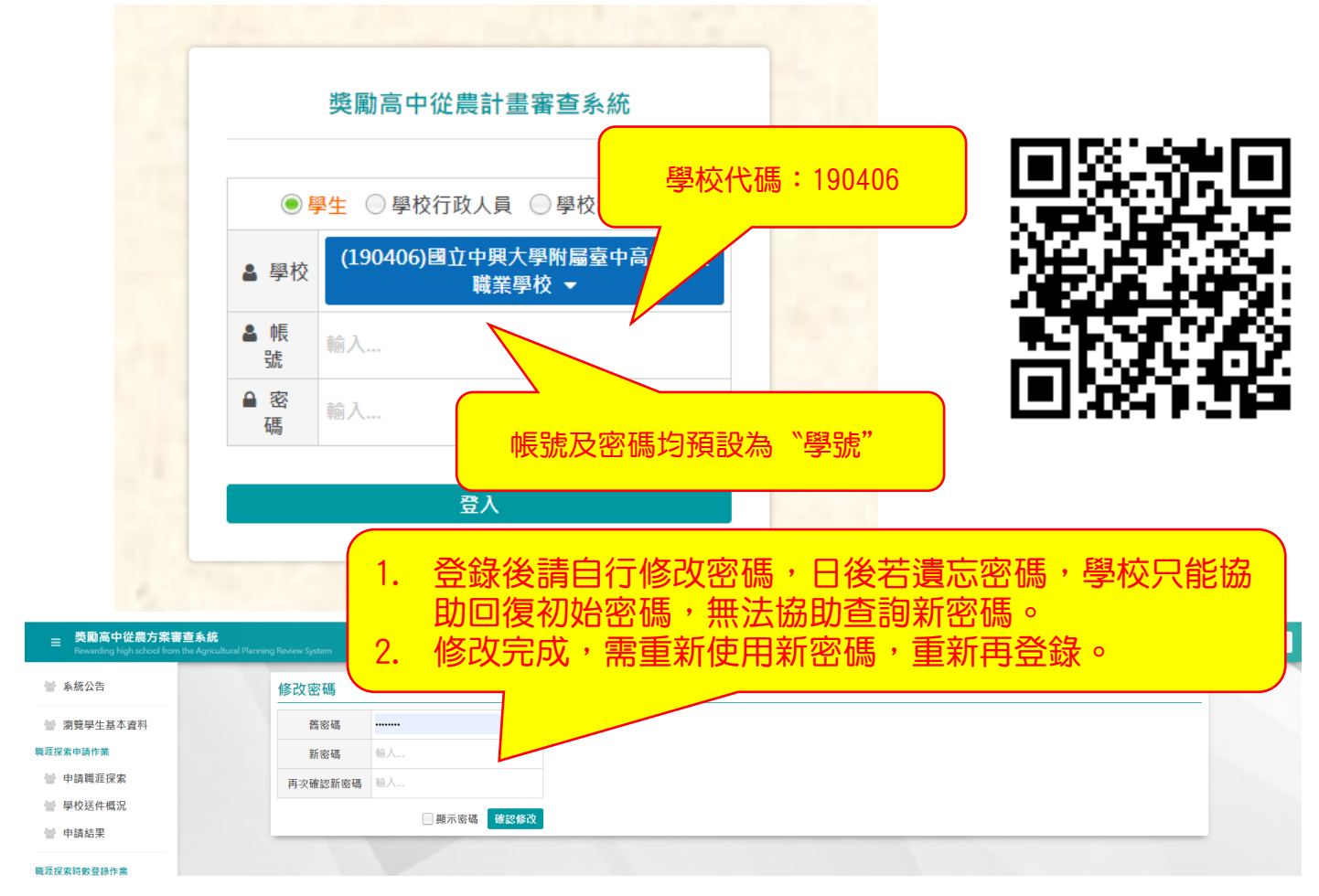

### 四、介面說明

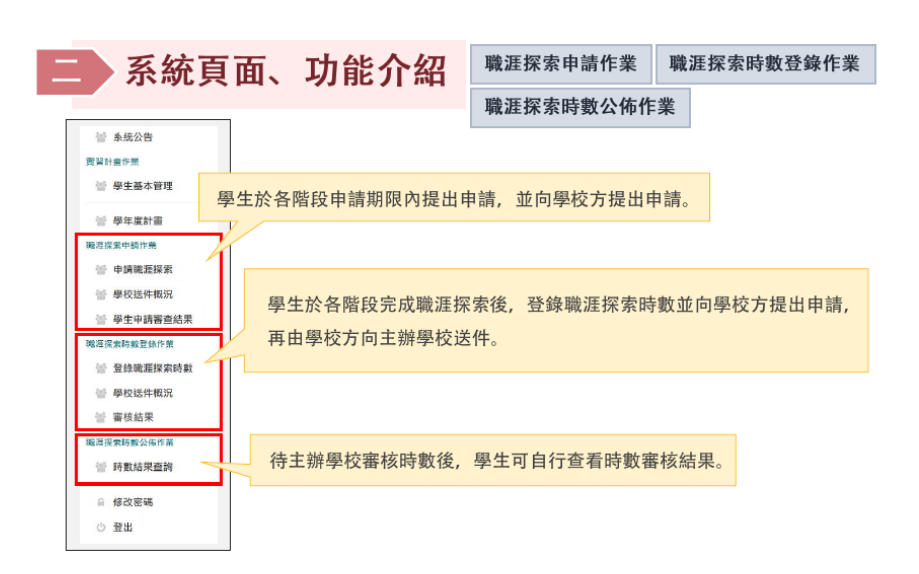

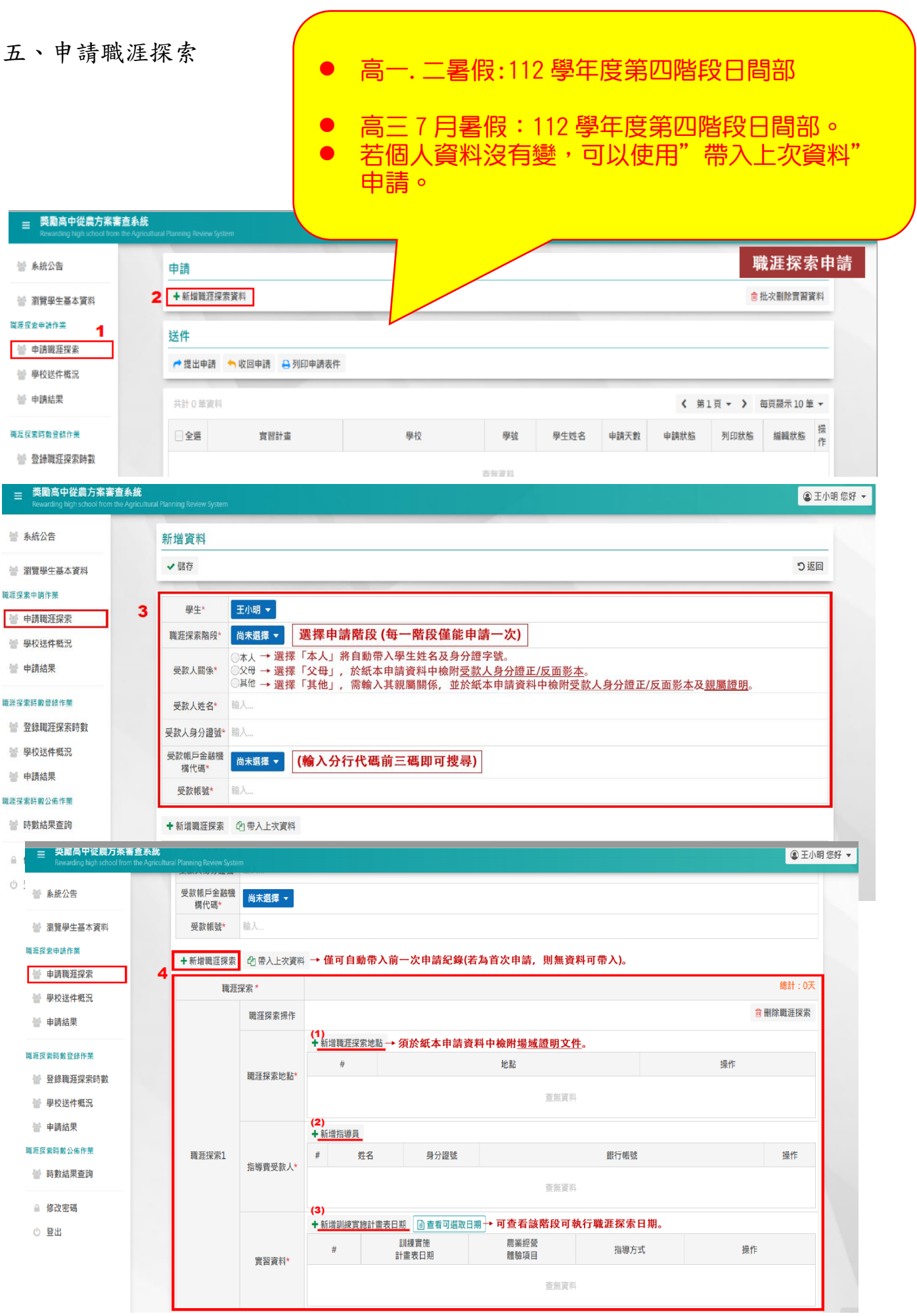

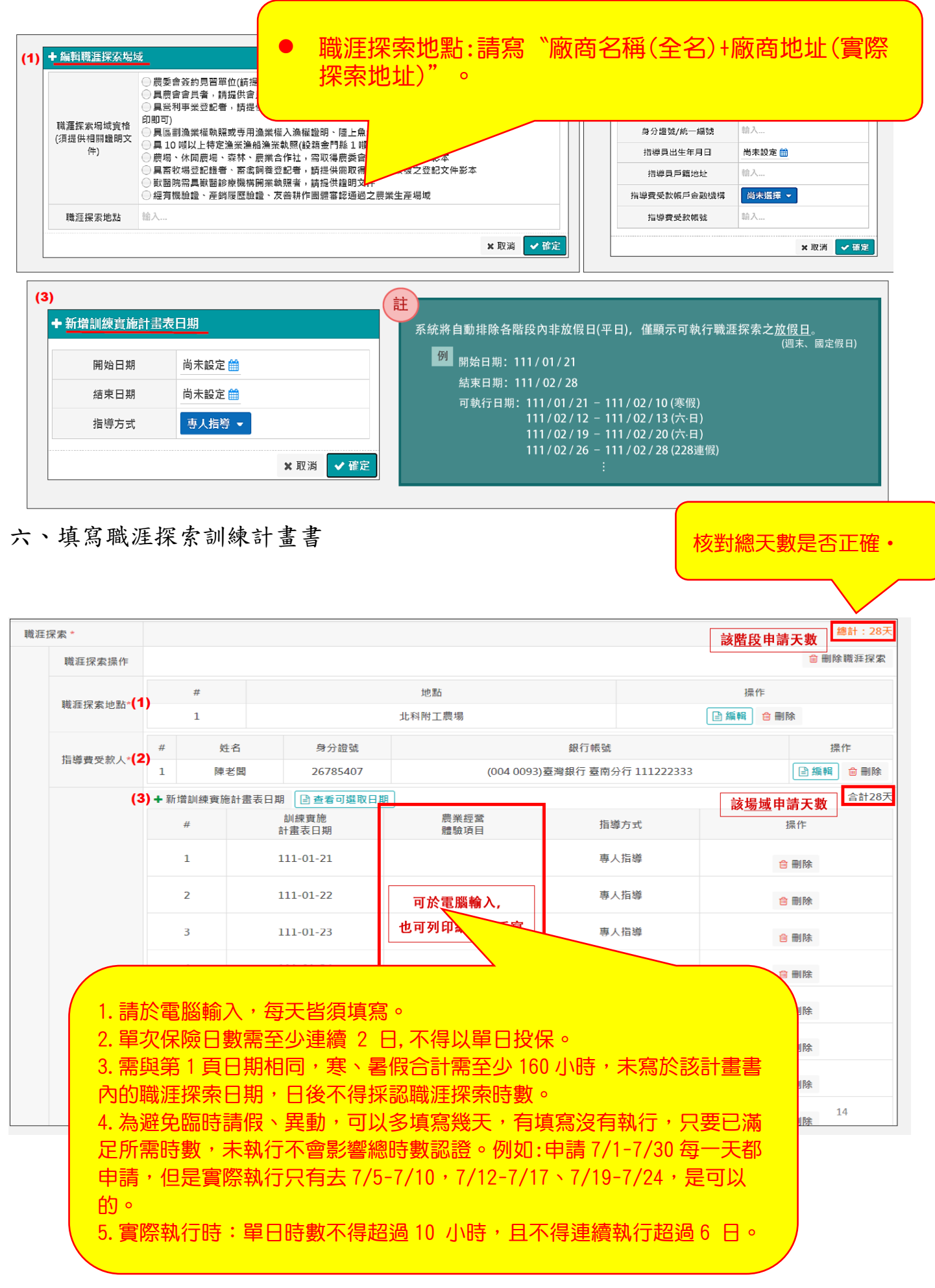

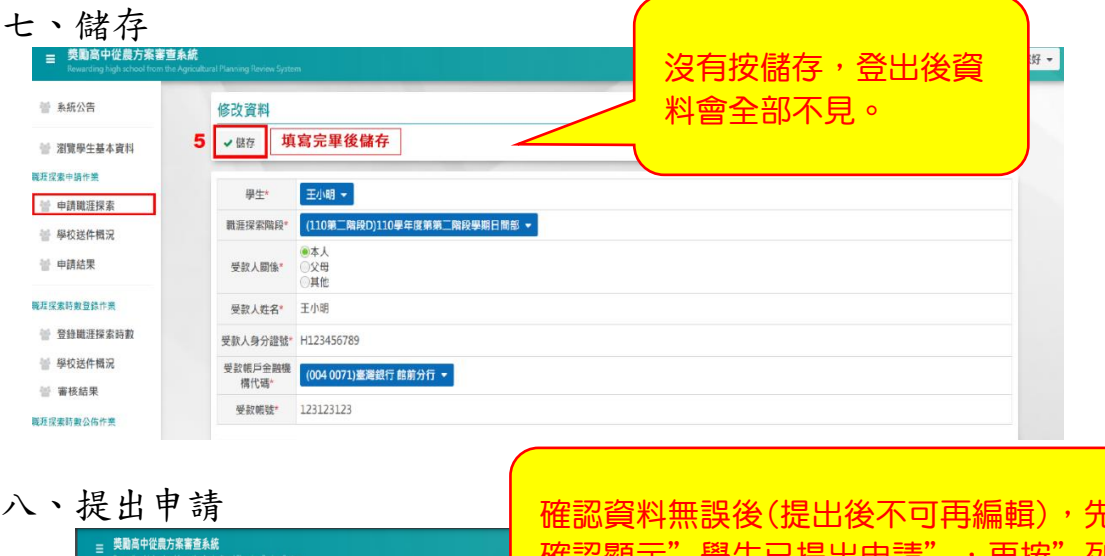

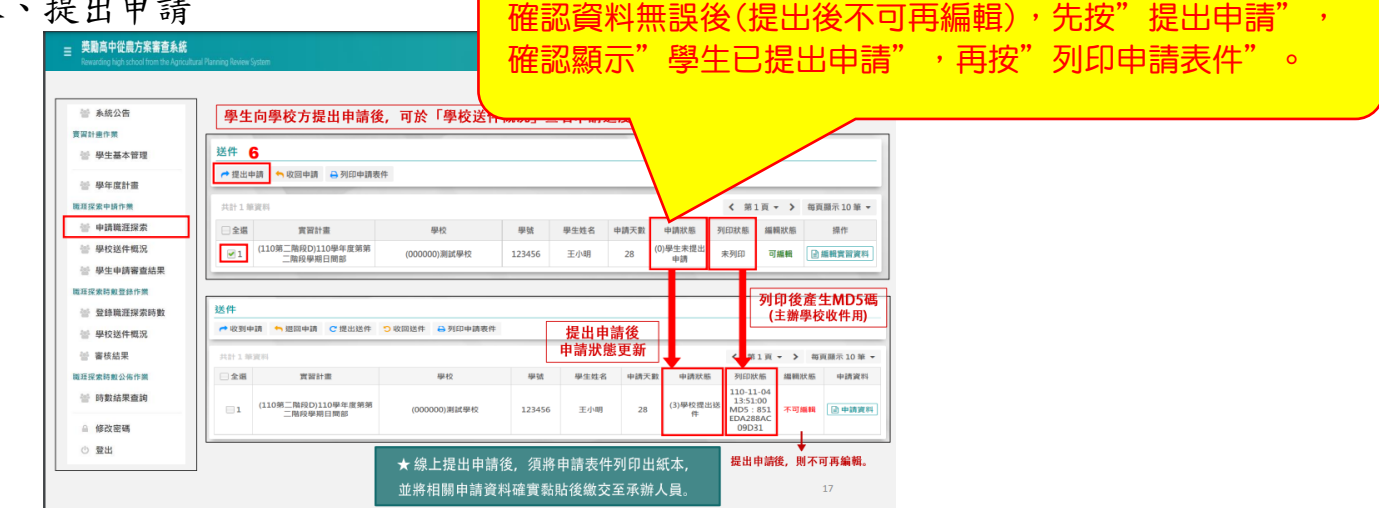

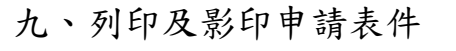

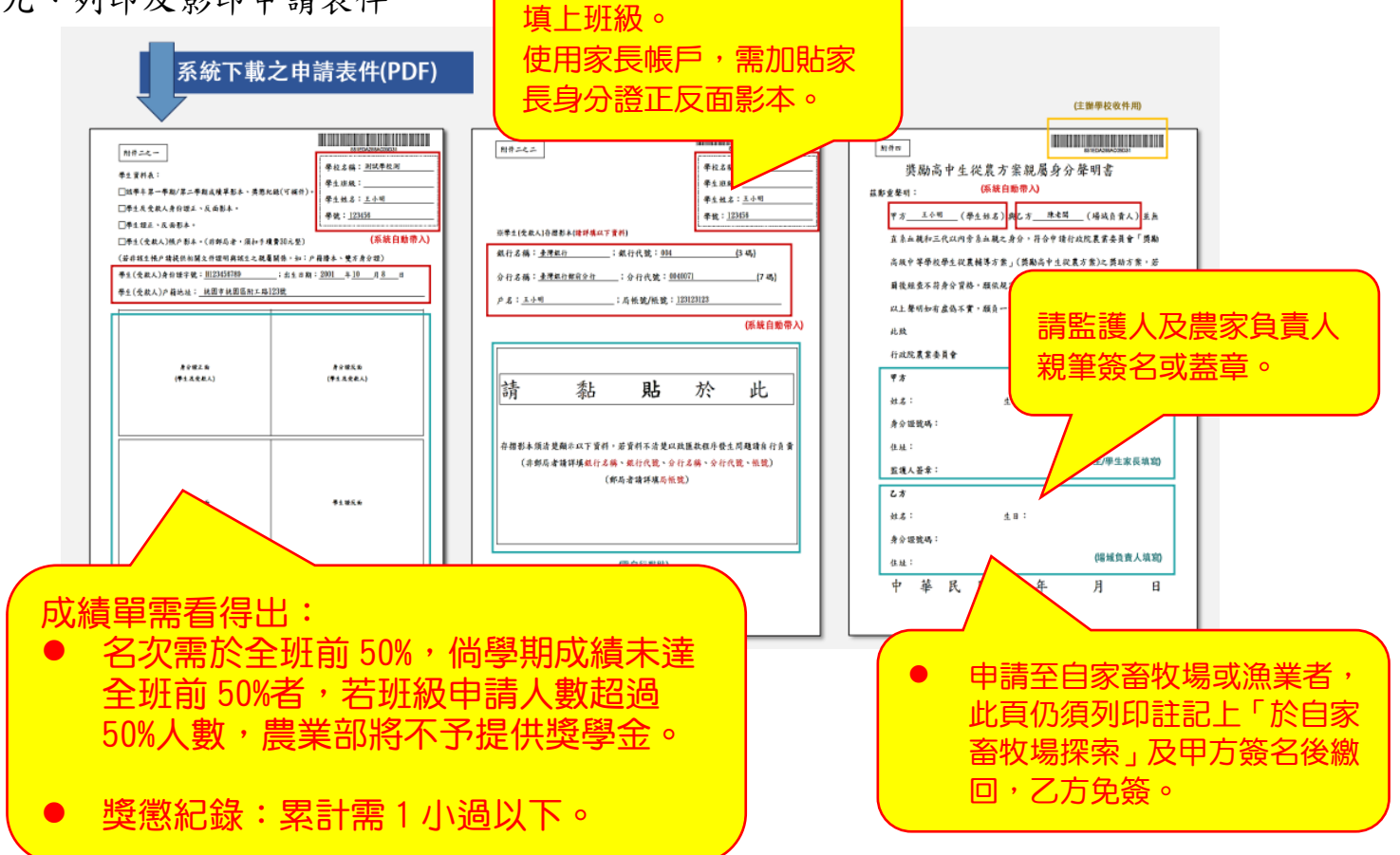

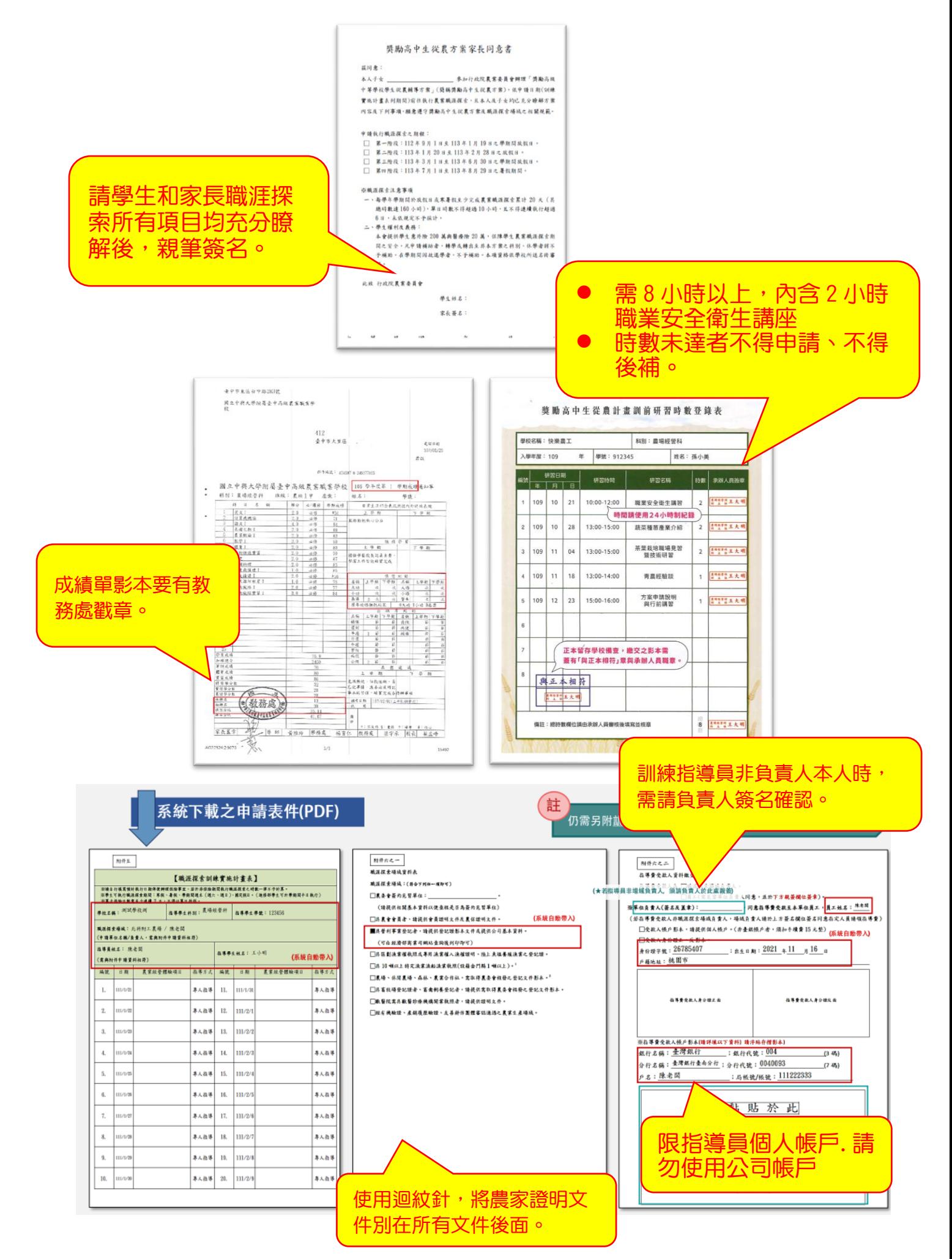

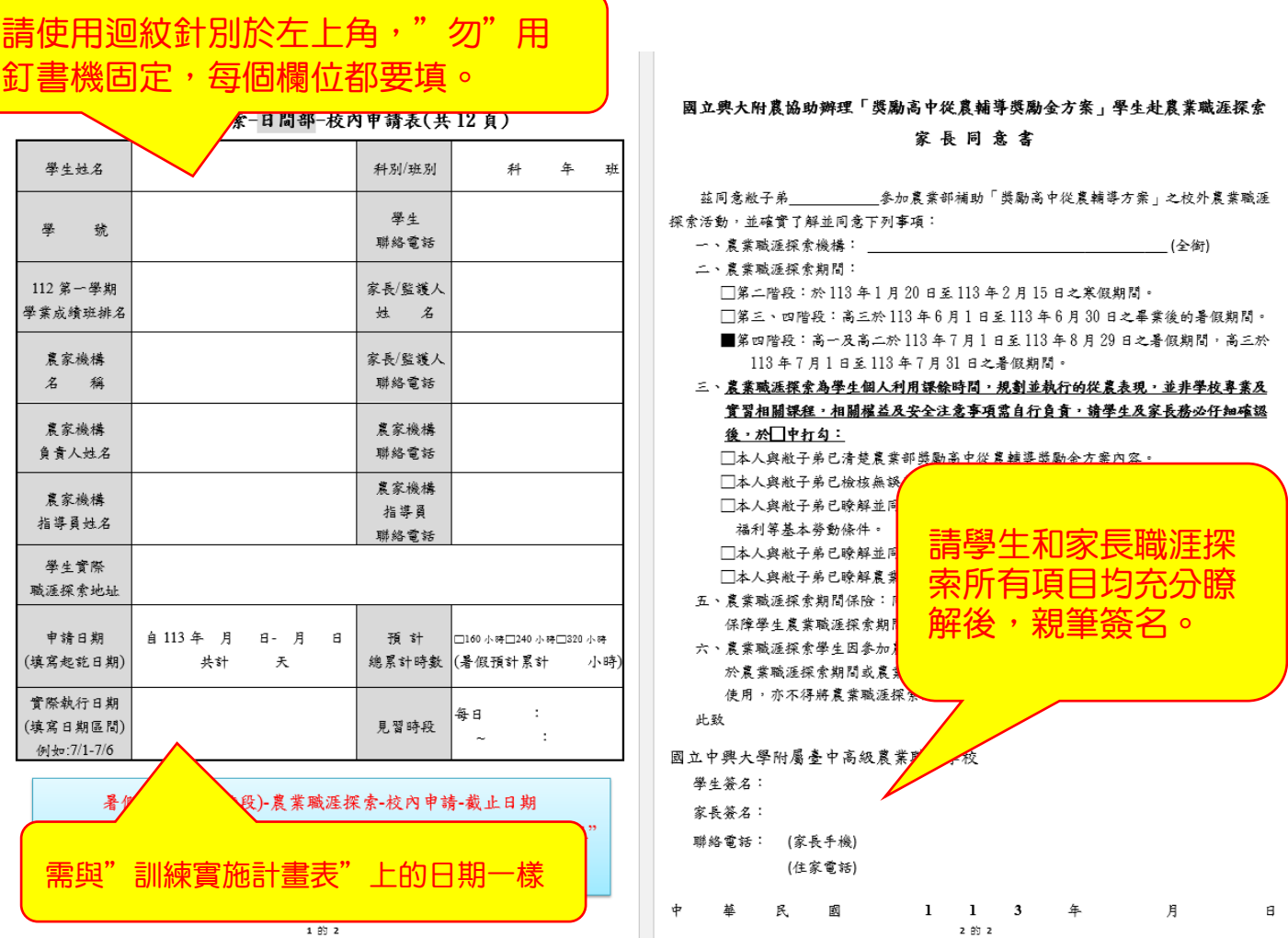

十一、實習處確認資料無誤後,收取紙本申請文件,並協助確認線上申請資料,辦理 全校送件。

若學校有收到會顯示"(2)學校已收到申請,若仍顯示(1)代表實習處未收到。

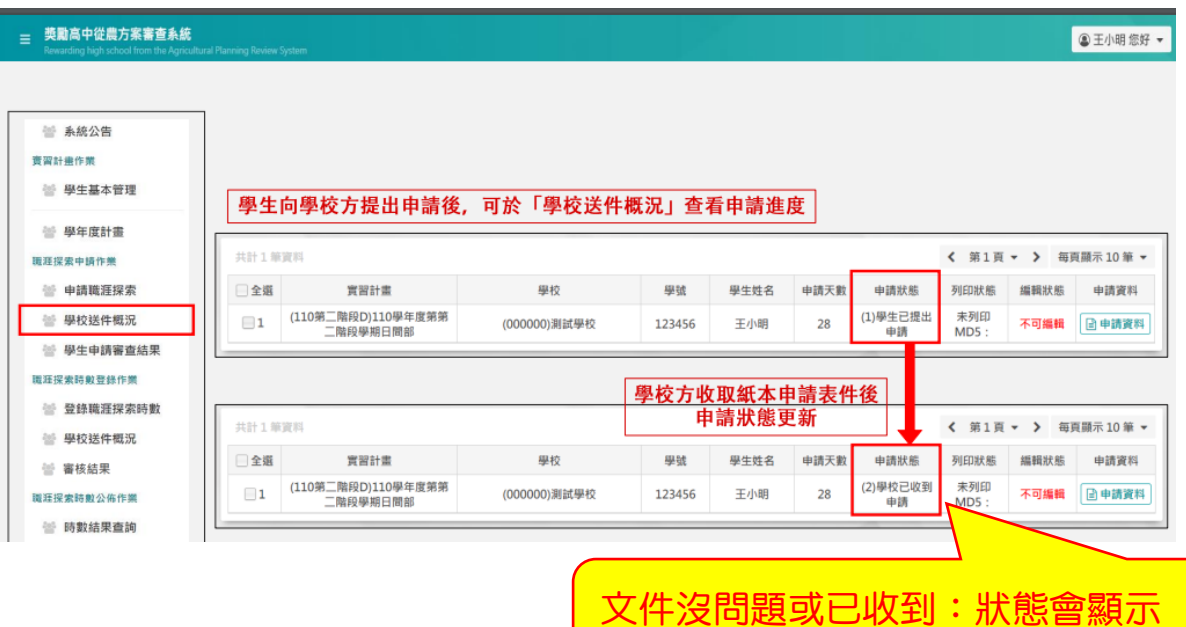

**(2)學校已收到申請。**

## 十二、同學可至從農申請系統查看申請進度。

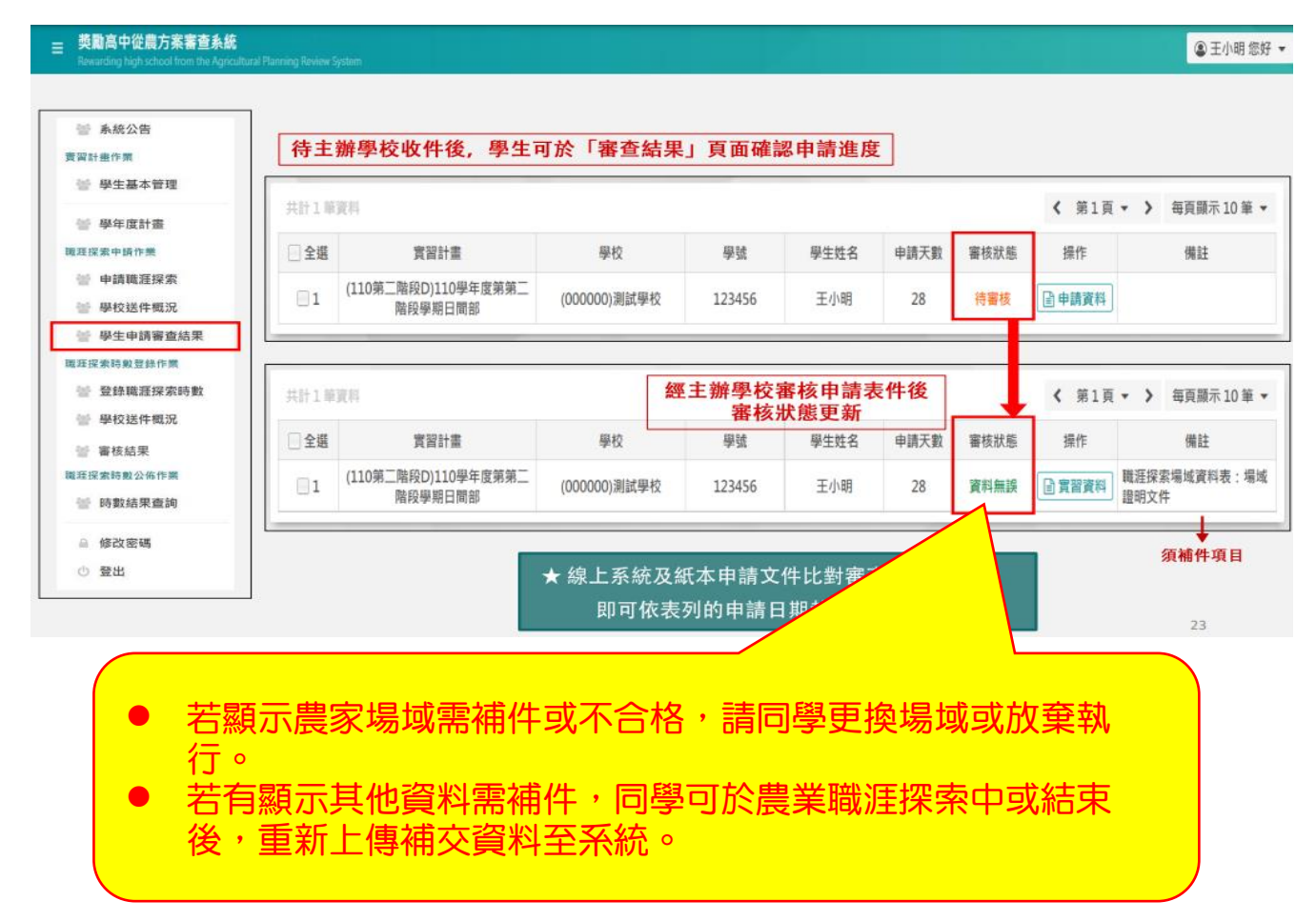